# Indico Packaging

### Andrii Verbytskyi $^1$  and Thomas Hahn $^1$

[Indico Workshop 3.5, CERN, 21 March 2023](https://indico.cern.ch/event/1218989/)

**1** Max-Planck-Institut für Physik

Prescriptions:

- Use RedHat (CentOS/Fedora/etc.) or Debian system.
- $\bullet$  Install postgresql, httpd, etc. with yum/apt.
- $\bullet$  Install python packages with pip
- Install LaTeX manually.

Problems:

- User should read and maintainer should write a lot of documentation.
- Labour intensive, takes a lot of time.
- pip and python packaging are not very good, to put it mildly (my personal opinion).
- **Not the way to deliver software according to RedHat or Debian.**

The way to deliver the software on most systems, according to the manual is to package it in RPM or DEB formats. RedHat (CentOS/Fedora/etc.) or Debian systems have all the system packages and a decent python and LaTeX distributions  $\rightarrow$  almost everything is packaged already.

**The way to go: package the rest!** Very similar to HEPrpms [\[1\]](#page-8-0). For Fedora 36 that means  $\approx$  25 python packages in total, including:

- $\bullet \approx 5$  Indico packages, i.e. indico, indico-fonts (scripting is needed)
- $\approx$  5 packages that are too old in Fedora 36 (trivial)
- $\approx$  15 packages that are absent in Fedora 36 (trivial)

# Packaging in practice

- Packaging a software in Fedora is about creating ASCII .spec file, a receipt to build RPM.
- For Python packages the spec files are typically copycats, can take minute or two to create a new .spec for a simple package.

```
1 % global srcname captcha
  % global srcnamenu captcha
 3
  Name: python-%{srcname}
  Version:<br>Release:
  Release: 1\frac{1}{2}{7dist}<br>Sunnary : Evannle n
                      Example python module
  License: MIT<br>HRL: http://
  ustumes: https://pypi.python.org/pypi/captcha<br>URL: https://pypi.python.org/pypi/captcha<br>Source:
  Source: %{pypi_source}<br>BuildArch: noarch
BuildArch : noarch
13 BuildRequires : python3 - pip python3 - wheel
15
  % global _description %{ expand :
  17 Captcha library that generates audio and image CAPTCHAs.}
  19 % description % _description
  % package -n python3 -% { srcname }
Summary : %{ summary }
23 BuildRequires : python3 - devel
  BuildRequires : python3 - setuptools
25
  % description -n python3 -%{ srcname } % _description
27
  % prep
  29 % autosetup -n %{ srcname } -%{ version }
  31 % build
  % py3_build
33
  % install
  35 % py3_install
  37 # Note that there is no %% files section for the unversioned python module
  % files -n python3 -%{ srcname }
39
  %{ python3_sitelib }/%{ srcnamenu } -*. egg - info /
  41 %{ python3_sitelib }/%{ srcnamenu }/
  43 % changelog
  * Thu Sep 29 2022 Andrii Verbytskyi andrii . verbytskyi@mpp . mpg .de >
   - Cleanup
```
Code/python–captcha.spec

## Building the binaries

One can build binaries from .spec files locally or in a cloud service. Inside CERN one can use CERN Koji [\[2\]](#page-8-1), here Copr [\[3\]](#page-8-2) is used.

```
The submission on Copr.
   1 #! bin / bash
   copr-cli create -- chroot fedora-38-
        x86_64 -- chroot fedora -38 - x86_64
        I323
   3 declare -a BUILDLIST =(
   # indico - devel :3.1
   5 # indico - devel :3.2
  indico-devel : 3.2.3
  #indico-mpp:3.1
  python - WTForms - SQLAlchemy :0.3
 9 )
   mkdir -p log
11 for a in "${ BUILDLIST [@]}"
  do
13 export name=$(echo §a | cut -f1 -d: )export version=$(echo $a | cut -f2 -d: )
15 envsubst << EOF > temp . sh
  #!/ bin / bash
17 git clone -- depth 3 https :// github . com /
        andriish / indico - rpms . git -b
        indico323
   cd indico - rpms
19 sh srpmsbuild . sh $name $version
  EOF
21 copr add-package-custom I323 \
           -- name $name \
23 -- script temp . sh \
           -- script - resultdir indico - rpms /
        $name / $version / rpmbuild / SOURCES / \
25 --script-builddeps 'git
        rpmdevtools wget ' \
           -- script - chroot fedora -38 - x86_64
27 mv temp.sh log/$name$version
   done
```
Code/submit.sh

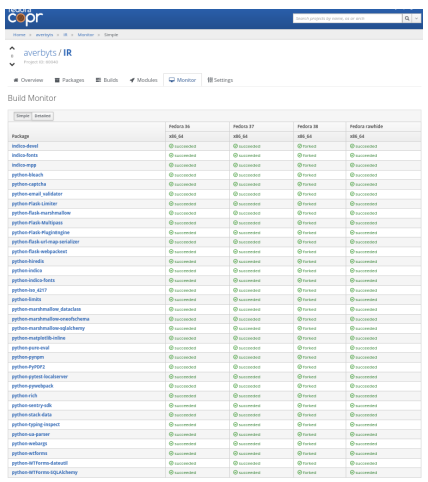

# Results and Deployment

Results:

The set of .spec files: <https://github.com/andriish/indico-rpms/>.

```
The final repository in Copr:
https://copr.fedorainfracloud.org/coprs/averbyts/
IR/packages/.
```
• Deployment:

```
1 dnf -y install dnf - plugins - core
dnf -y copr enable averbyts / IR
  dnf -y install python-indico
```
With some extra effort one can create RPM configuration packages, which would configure the instance, add some themes, images, etc. and install it with

```
dnf -v install indico-mpp
```
- Packaging for many operating systems can be slow and labour intensive.
	- No need to do packaging for many system when de-facto only RPM-based RedHat (CentOS/Fedora) and Ubuntu are supported.
- Request to add the missing packages to RedHat (Fedora/CentOS) and add Indico to the standard repositories later?
- Or just have a small repository as a part of Indico project.
- Suggest a better separation of the themes/images and the code.

#### <span id="page-8-0"></span>[1] T. Hahn and A. Verbytskyi, Deployment of High Energy Physics software with a standard method. [J. Phys. Conf. Ser.](http://dx.doi.org/10.1088/1742-6596/2438/1/012024) **2438**, 012024 (2023). [arXiv:2210.17261](http://arxiv.org/abs/2210.17261).

- <span id="page-8-1"></span>[2] **CERN**, Koji software building. <https://linux.web.cern.ch/koji/>, 2023.
- <span id="page-8-2"></span>[3] Fedora,

Community projects. <https://copr.fedorainfracloud.org/>, 2023.